DACH NUTZERGRUPPE - DIDAKTIK

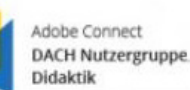

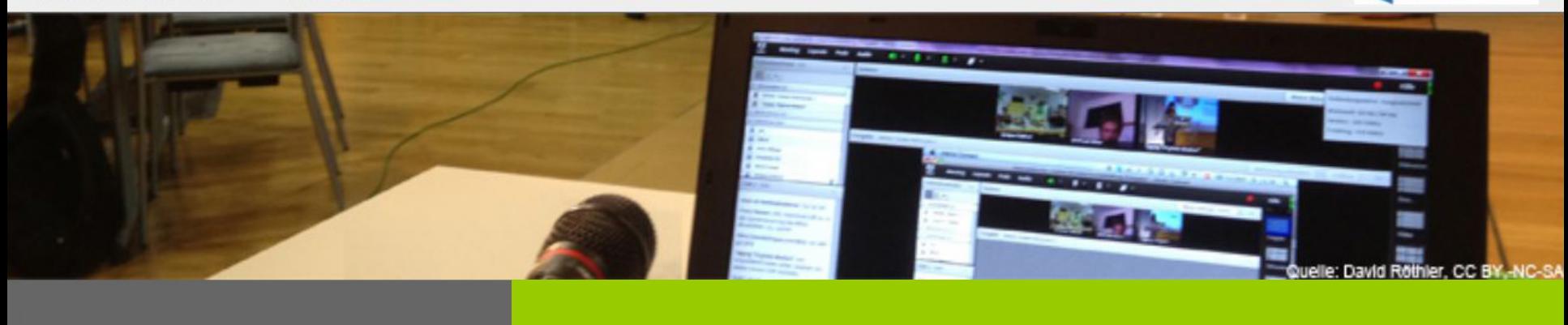

### **Deine Handschrift in Adobe Connect: Möglichkeiten zur Integration digitaler Whiteboards – 27.06.2018, 15 Uhr**

**Dr. Sascha Serwe FernUniversität Hagen**

DACH NUTZERGRUPPE - DIDAKTIK

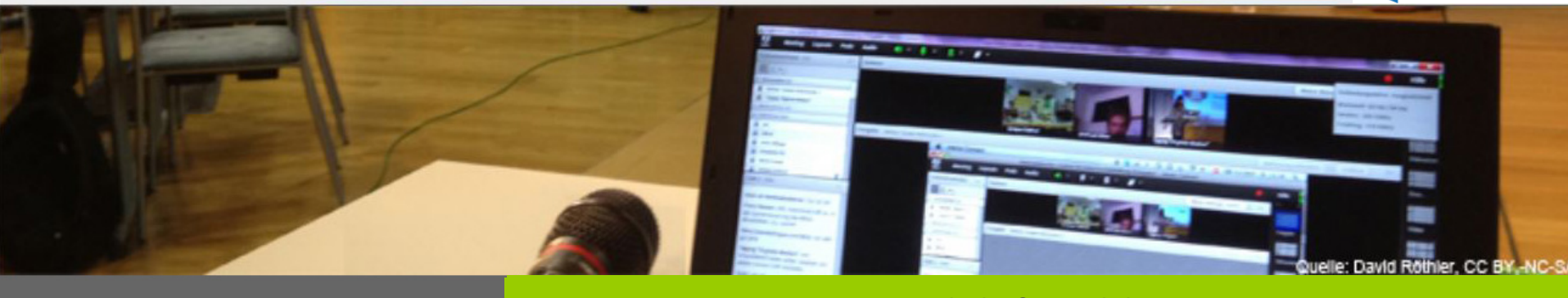

**Deine Handschrift in Adobe Connect**

# **Übersicht**

- Beispiel für ein Szenario mit Handschrift
- Varianten/Einstellungen in Adobe Connect
- Nützliche Hardware

DACH NUTZERGRUPPE - DIDAKTIK

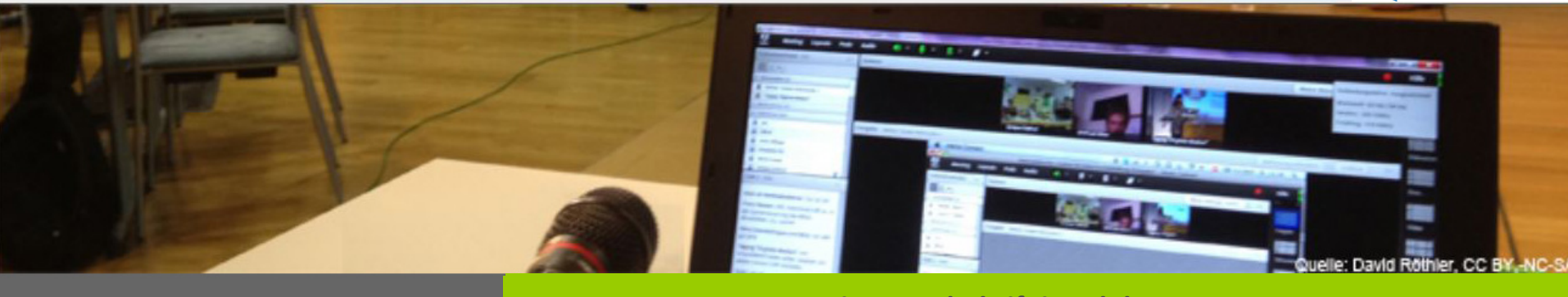

**Deine Handschrift in Adobe Connect**

### **Beispielszenario**

• Demo / Videos aus einem Hybridmeeting

DACH NUTZERGRUPPE - DIDAKTIK

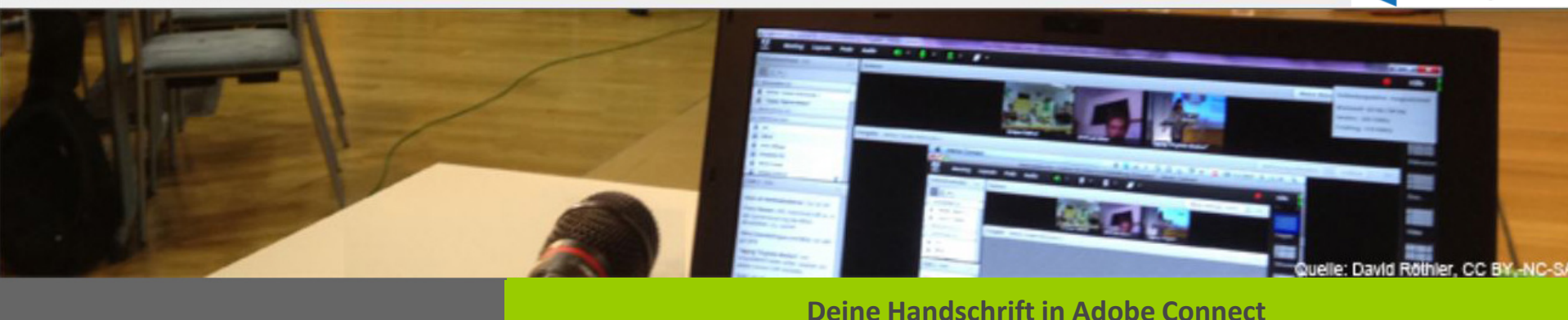

### **Varianten für Handschriftliches in Adobe Connect**

- **Whiteboard**
- "Whiteboard-Überlagerung: Zeichnen auf Folien oder in PDF-Dokumenten (oder Videos)
- Bildschirmfreigabe (in Kombination mit lokalem Schreiben)
- "abfilmen" mit Webcam, Smartphone oder Dokumentenkamera

DACH NUTZERGRUPPE - DIDAKTIK

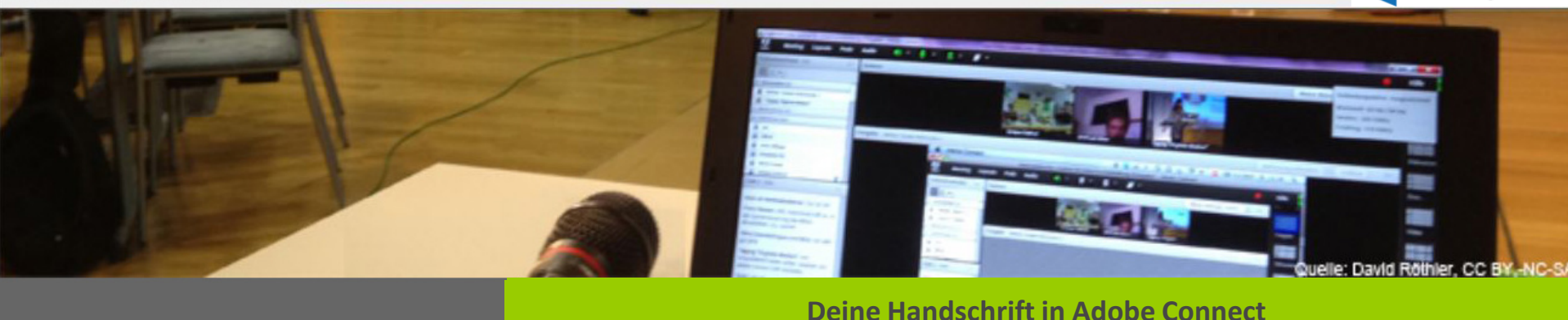

### **Varianten für Handschriftliches in Adobe Connect**

- **Whiteboard**
- "Whiteboard-Überlagerung: Zeichnen auf Folien oder in PDF-Dokumenten (oder Videos)
- Bildschirmfreigabe (in Kombination mit lokalem Schreiben)
- "abfilmen" mit Webcam, Smartphone oder Dokumentenkamera

DACH NUTZERGRUPPE - DIDAKTIK

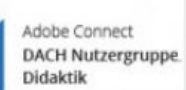

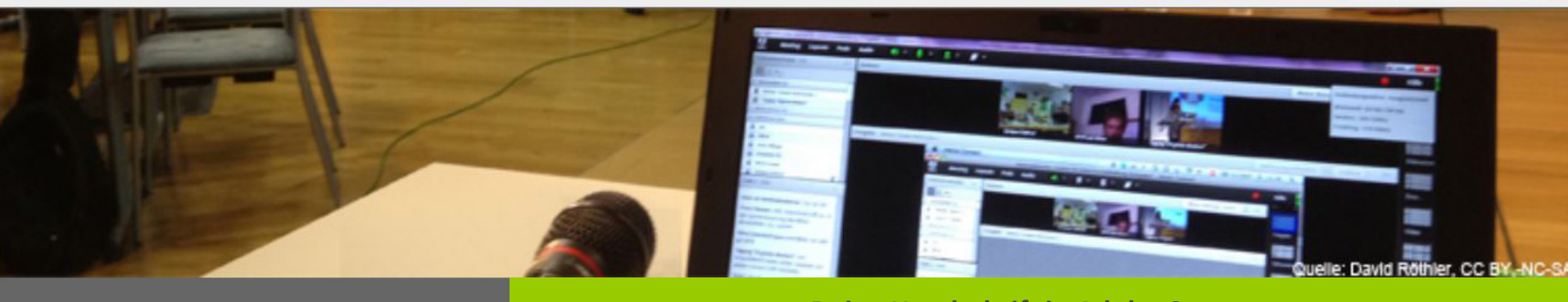

**Deine Handschrift in Adobe Connect**

## **Abstimmung**

• Was haben Sie bereits benutzt?

• Welche technischens Hilfsmittel haben Sie dazu verwendet?

DACH NUTZERGRUPPE - DIDAKTIK

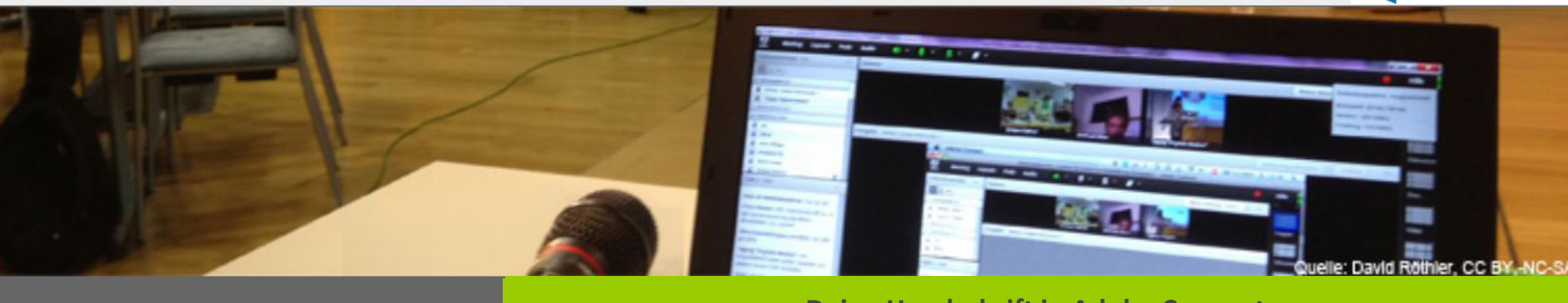

#### **Deine Handschrift in Adobe Connect**

### **Hardware – Verwendung einer (zusätzlichen) Kamera**

- Webcam (ggf. mit Stativ)
- Smartphone-Kamera
- Dokumentenkamera

DACH NUTZERGRUPPE - DIDAKTIK

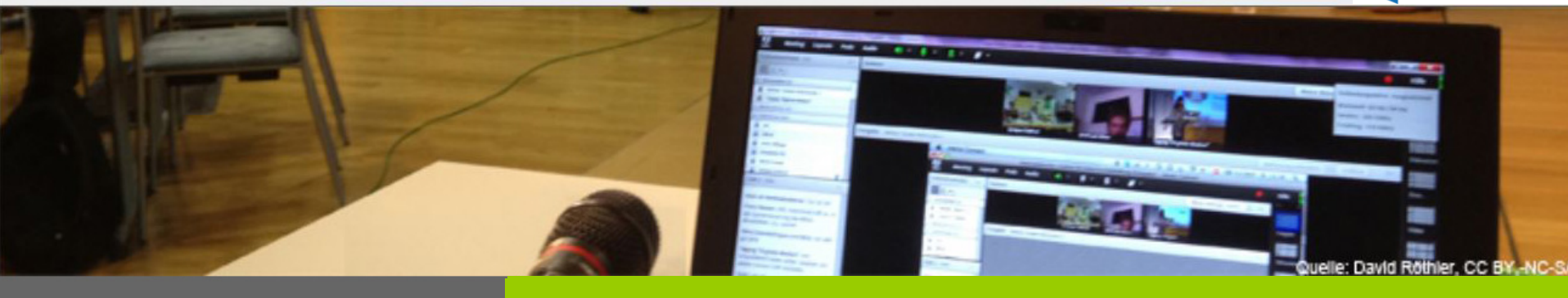

**Deine Handschrift in Adobe Connect**

## **Hardware – Verwendung einer (zusätzlichen) Kamera**

- **Webcam (ggf. mit Stativ)**
- Smartphone-Kamera
- Dokumentenkamera

z.B. Logitech PTZ Pro, Kann Schwenken und Zoomen, 3 Positionen speichern

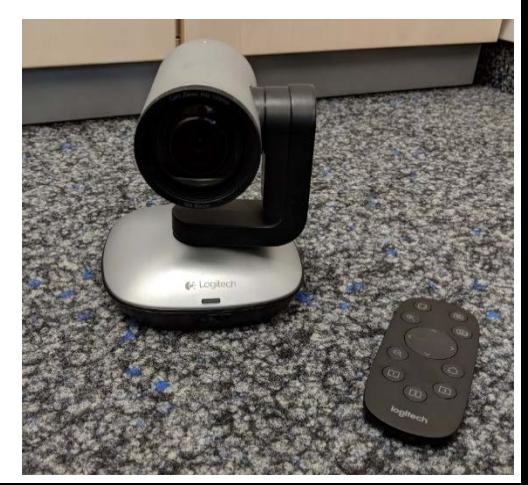

DACH NUTZERGRUPPE - DIDAKTIK

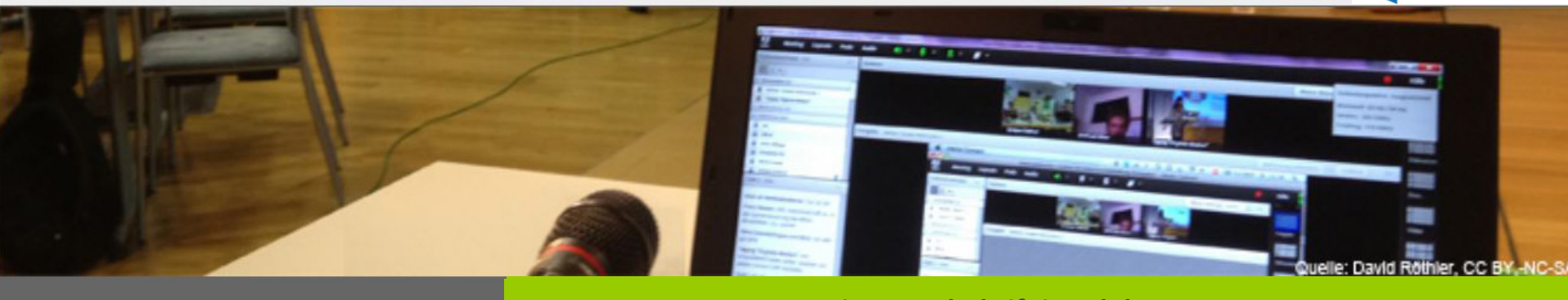

**Deine Handschrift in Adobe Connect**

### **Hardware – Verwendung einer (zusätzlichen) Kamera**

- Webcam (ggf. mit Stativ)
- **Smartphone-Kamera**
- Dokumentenkamera

"Mobile" und flexible Lösung, sehr wackelig

DACH NUTZERGRUPPE - DIDAKTIK

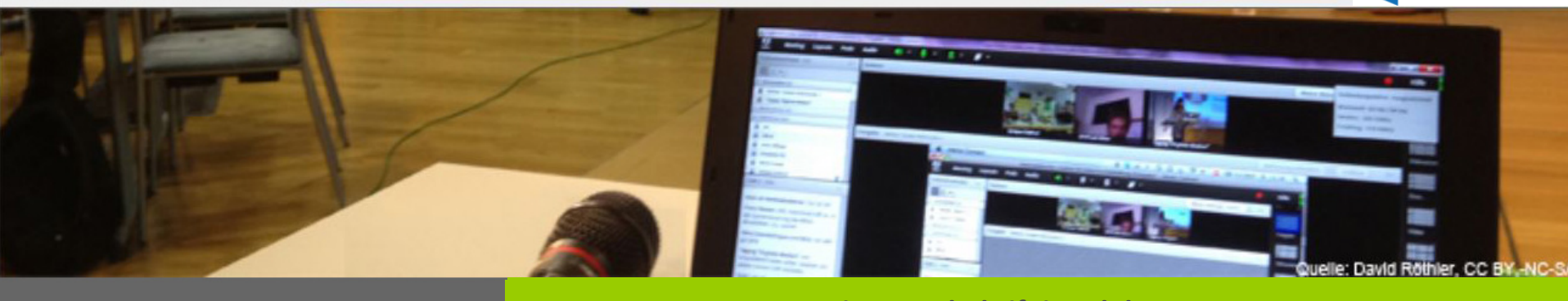

#### **Deine Handschrift in Adobe Connect**

### **Hardware – Verwendung einer (zusätzlichen) Kamera**

• Webcam (ggf. mit Stativ) Ersatz für Overhead-Projektor

- Smartphone-Kamera
- **Dokumentenkamera**

DACH NUTZERGRUPPE - DIDAKTIK

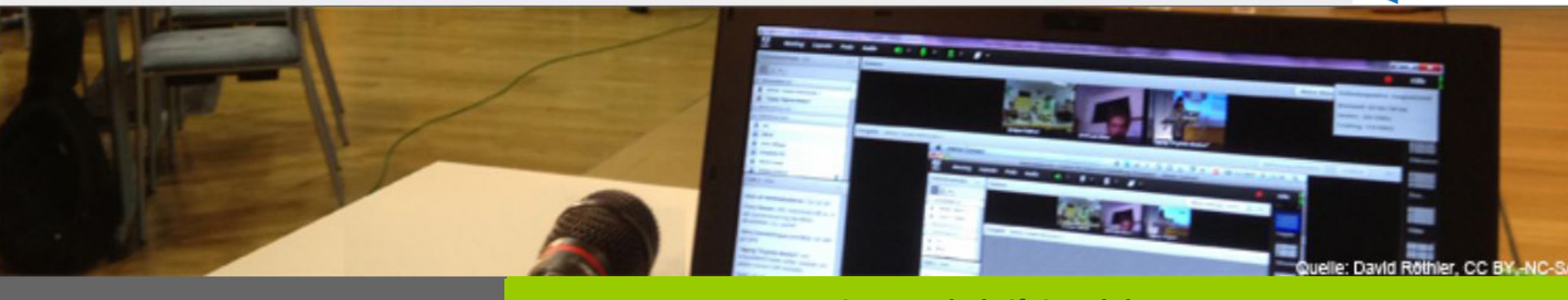

**Deine Handschrift in Adobe Connect**

### **Hardware – Verwendung einer (zusätzlichen) Kamera**

- 
- Smartphone-Kamera
- **Dokumentenkamera**

• Webcam (ggf. mit Stativ) Ersatz für Overhead-Projektor

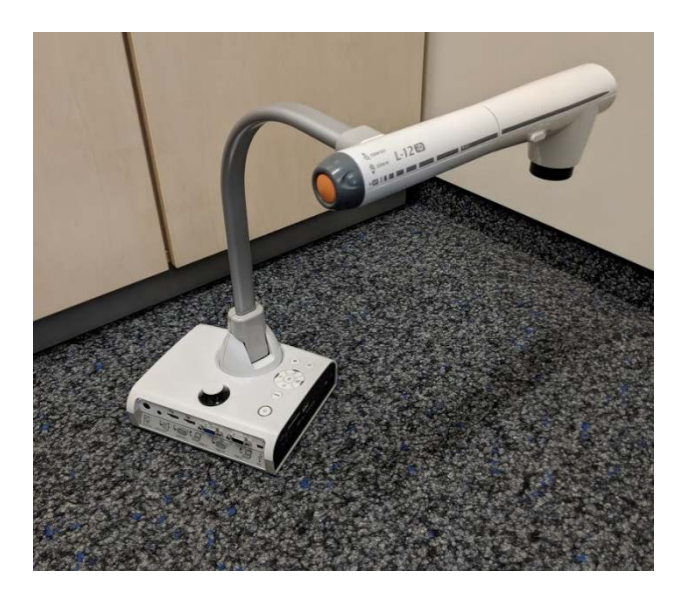

DACH NUTZERGRUPPE - DIDAKTIK

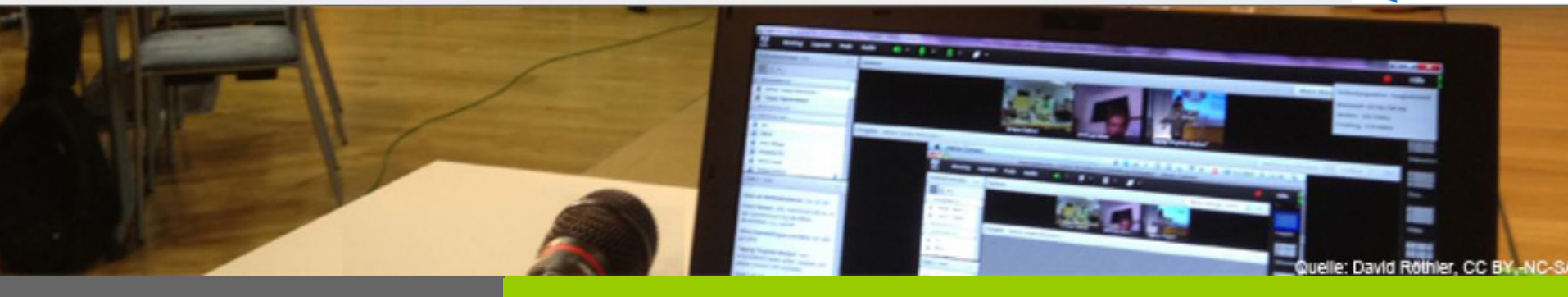

**Deine Handschrift in Adobe Connect**

## **Hardware – direkte Stifteingabe**

- iPad, Tablet
- Tablet-PC
- Externes Stift-Tablett
- Externes Stift-Tablett mit Bildschirm
- eScreen, digitales Whiteboard

DACH NUTZERGRUPPE - DIDAKTIK

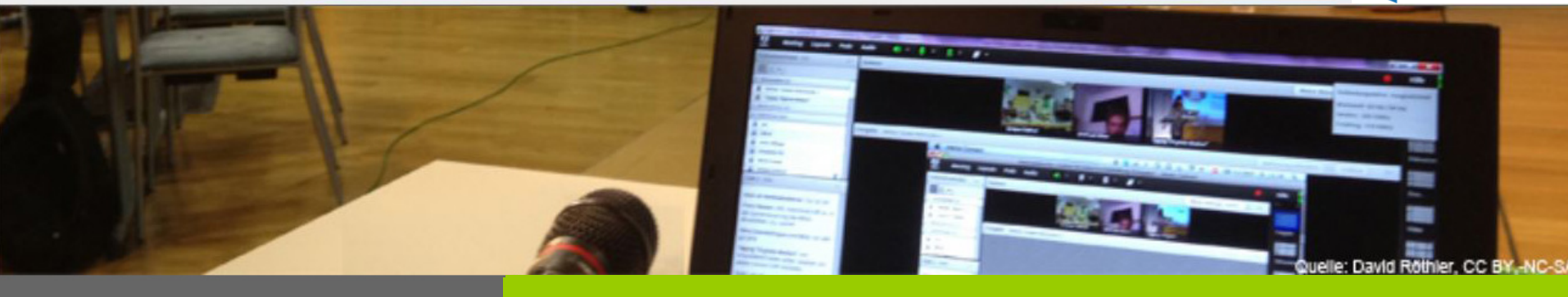

**Deine Handschrift in Adobe Connect**

### **Hardware – direkte Stifteingabe**

- **iPad, Tablet**
- Tablet-PC
- Externes Stift-Tablett
- Externes Stift-Tablett mit Bildschirm
- eScreen, digitales Whiteboard

Für Bildschirmfreigabe ungeeignet, praktisch als Ergänzung (zweiter Monitor) bei Verwendung des Whiteboards oder der Whiteboard-Überlagerung

DACH NUTZERGRUPPE - DIDAKTIK

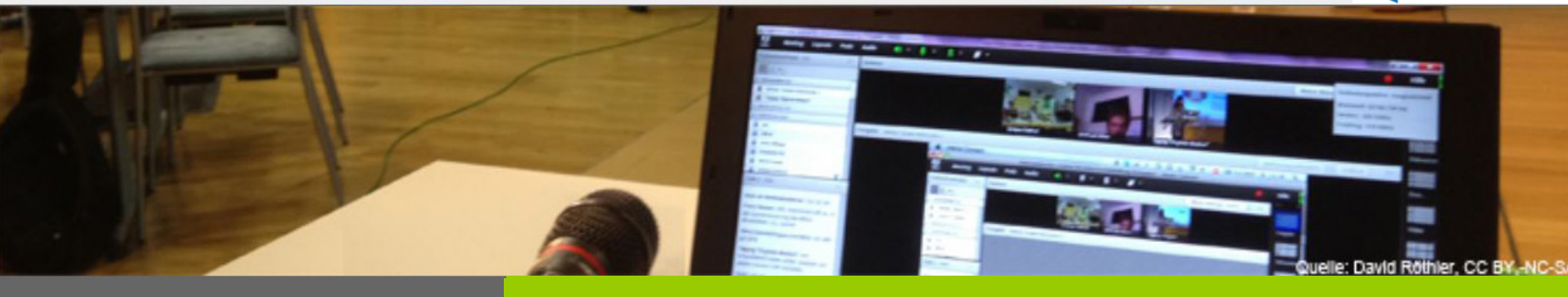

**Deine Handschrift in Adobe Connect**

### **Hardware – direkte Stifteingabe**

- iPad, Tablet
- **Tablet-PC**
- Externes Stift-Tablett
- Externes Stift-Tablett mit Bildschirm
- eScreen, digitales Whiteboard

sehr praktisch, kann gut mit zusätzlichem Monitor kombiniert werden, gute Gewöhnung wenn der Stift auch im Alltag verwendet wird

DACH NUTZERGRUPPE - DIDAKTIK

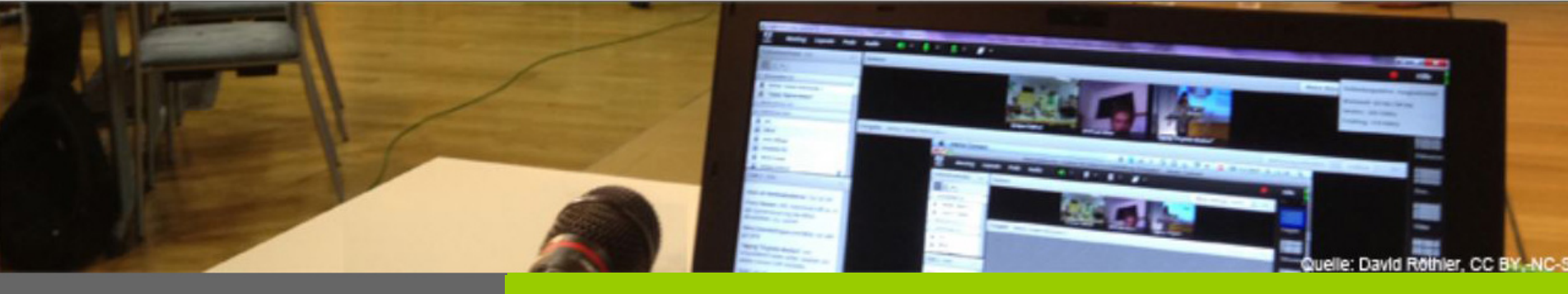

**Deine Handschrift in Adobe Connect**

## **Hardware – direkte Stifteingabe**

- iPad, Tablet
- Tablet-PC
- **Externes Stift-Tablett**
- Externes Stift-Tablett mit Bildschirm
- eScreen, digitales Whiteboard

sehr günstig,

kann einfach per USB angeschlossen werden,

Benutzung gewöhnungsbedürftig – aber mit etwas Übung unproblematisch

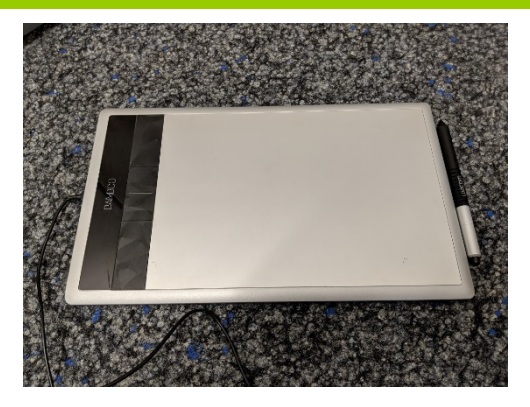

DACH NUTZERGRUPPE - DIDAKTIK

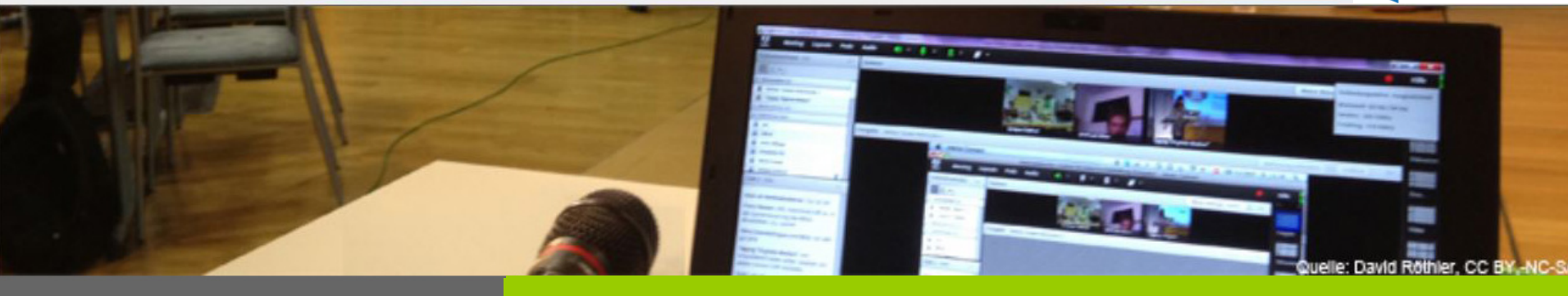

**Deine Handschrift in Adobe Connect**

### **Hardware – direkte Stifteingabe**

- iPad, Tablet
- Tablet-PC
- Externes Stift-Tablett
- **Externes Stift-Tablett mit Bildschirm**
- eScreen, digitales Whiteboard

viel teurer,

kann relativ einfach per USB & HDMI (aber: je nach Gerät Display Port benötigt) angeschlossen werden, Benutzung einfach, "automatisch" ein zweiter Monitor, der sich ideal für die Bildschirmfreigabe eignet

DACH NUTZERGRUPPE - DIDAKTIK

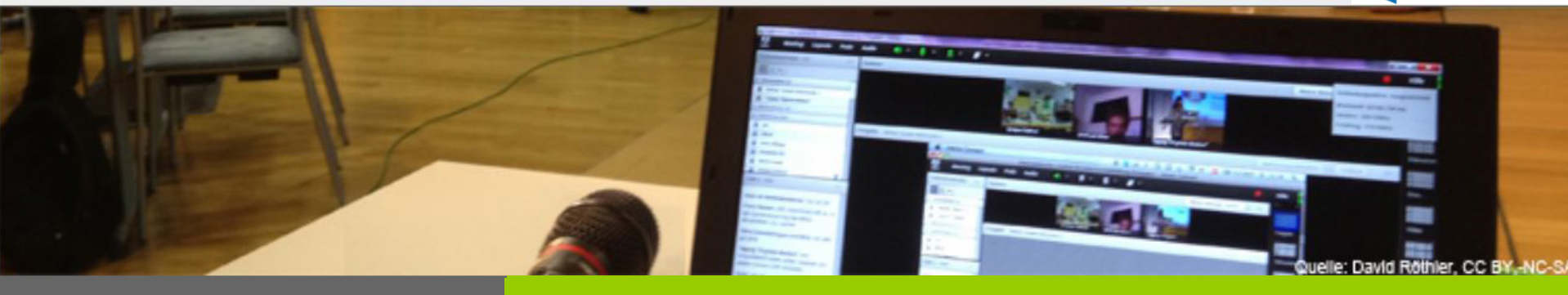

**Deine Handschrift in Adobe Connect**

### **Hardware – direkte Stifteingabe**

- iPad, Tablet
- Tablet-PC
- Externes Stift-Tablett
- Externes Stift-Tablett mit Bildschirm
- **eScreen, digitales Whiteboard**

noch teurer, in der Regel Festinstallation, Benutzung einfach, eignet sich für Seminar- oder Gruppenräume (Hybridveranstaltung), Schreiben eher wie an einer Tafel, Schreiben erfordert je nach Technik kurze Eingewöhnung

DACH NUTZERGRUPPE - DIDAKTIK

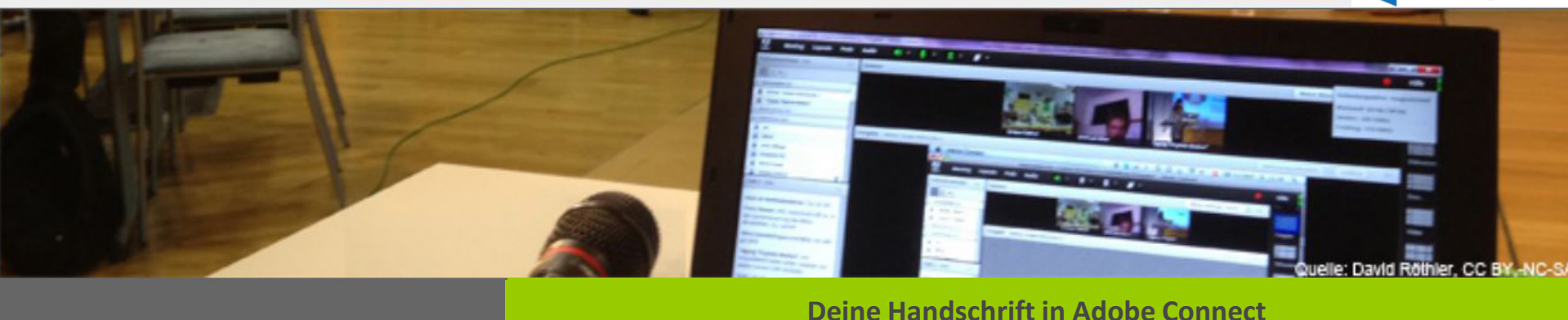

### Vielen Dank für Ihre Aufmerksamkeit!

### Beachten Sie unseren Blog für weitere mögliche Veranstaltungen in den kommenden Semestern!